# Taller de marketing y gestión de redes sociales para el turismo

Proyecto FIC "Puesta en escena de las experiencias turísticas y puesta en valor de los prestadores de servicios turísticos de la Región de Arica y Parinacota".

Noviembre 2023

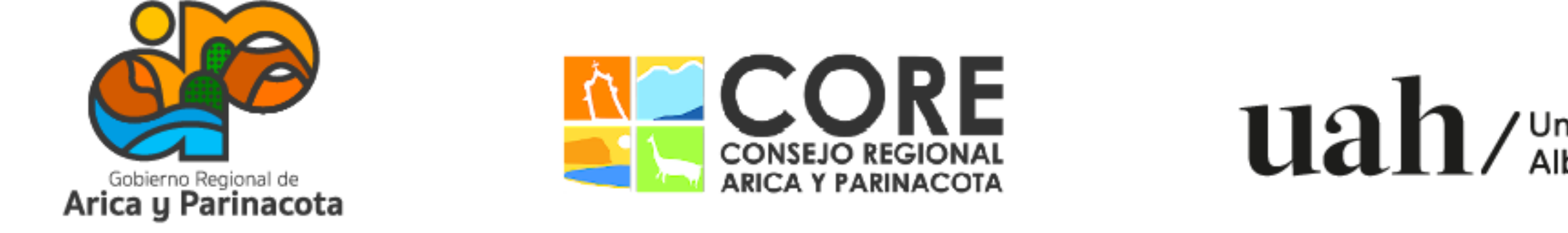

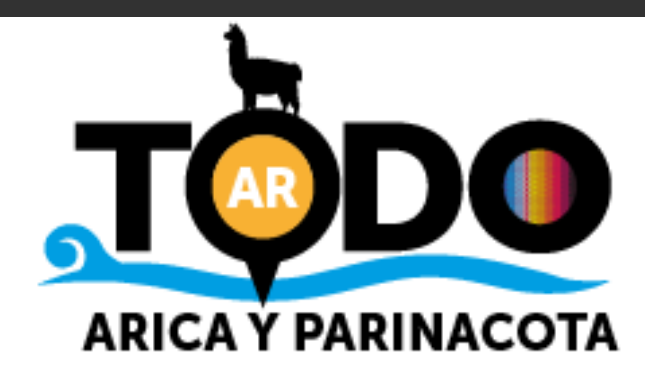

# Contexto digital

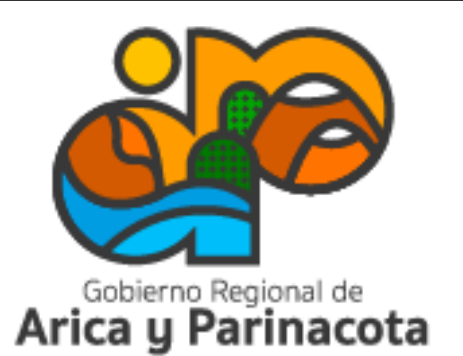

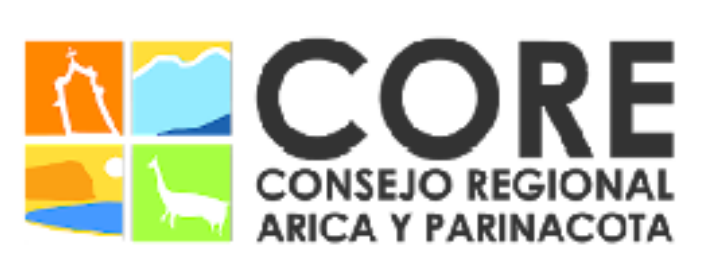

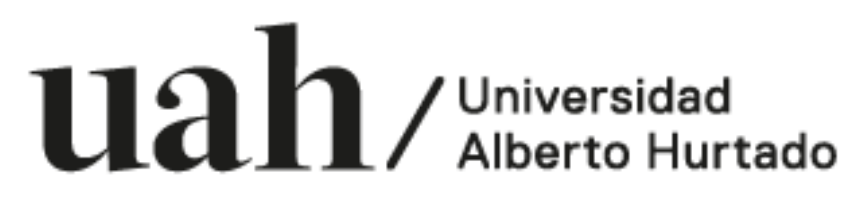

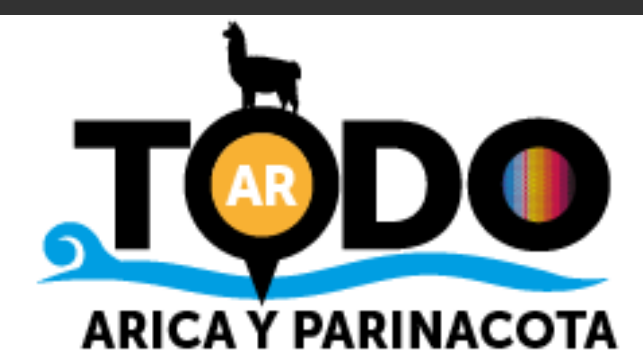

### Paisaje digital 2023

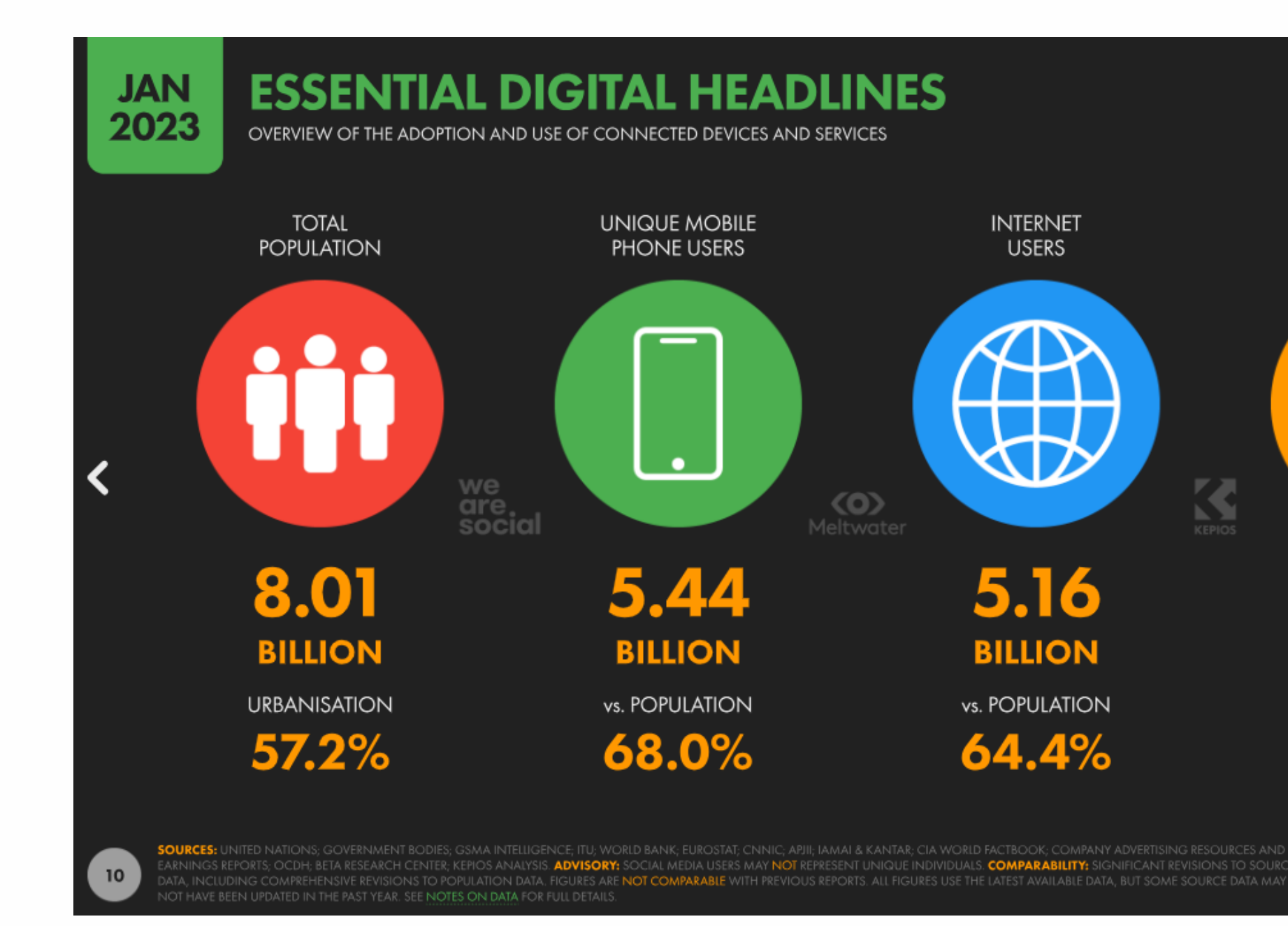

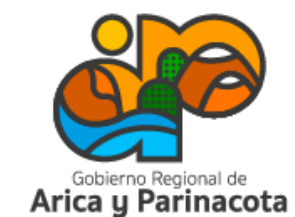

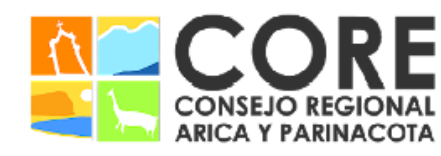

uah / Universidad Alberto Hurtado

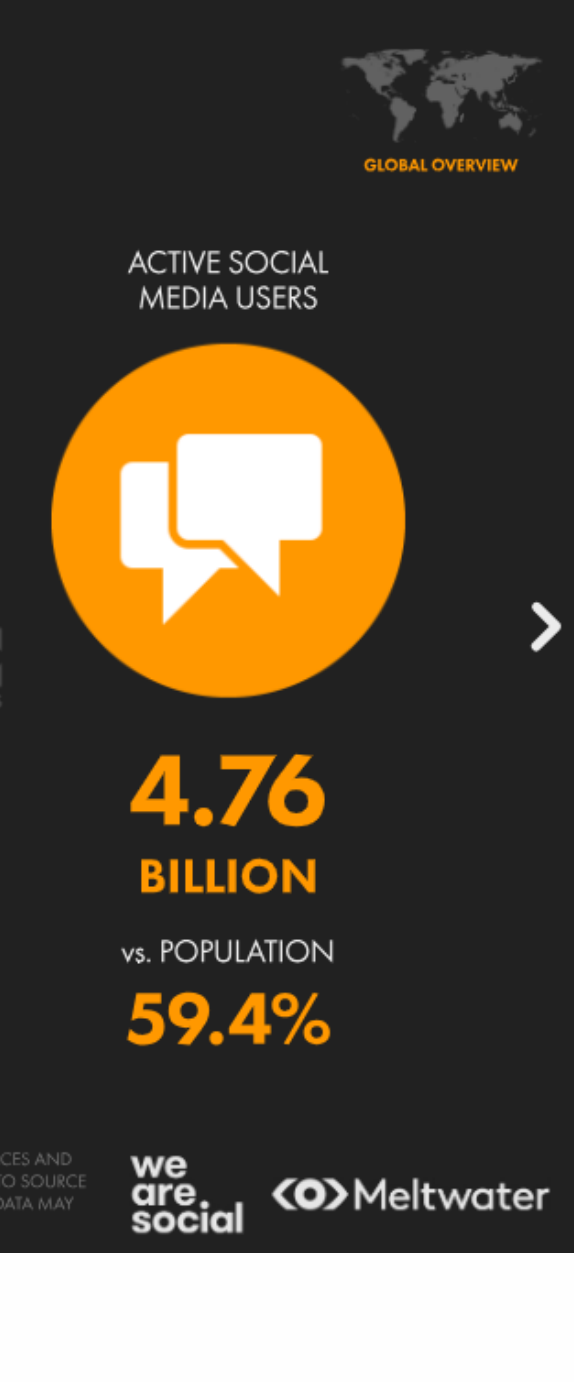

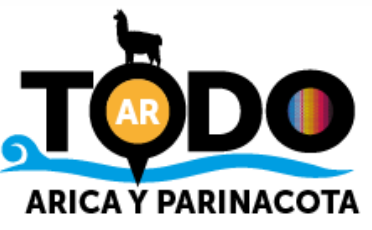

### Paisaje digital 2023

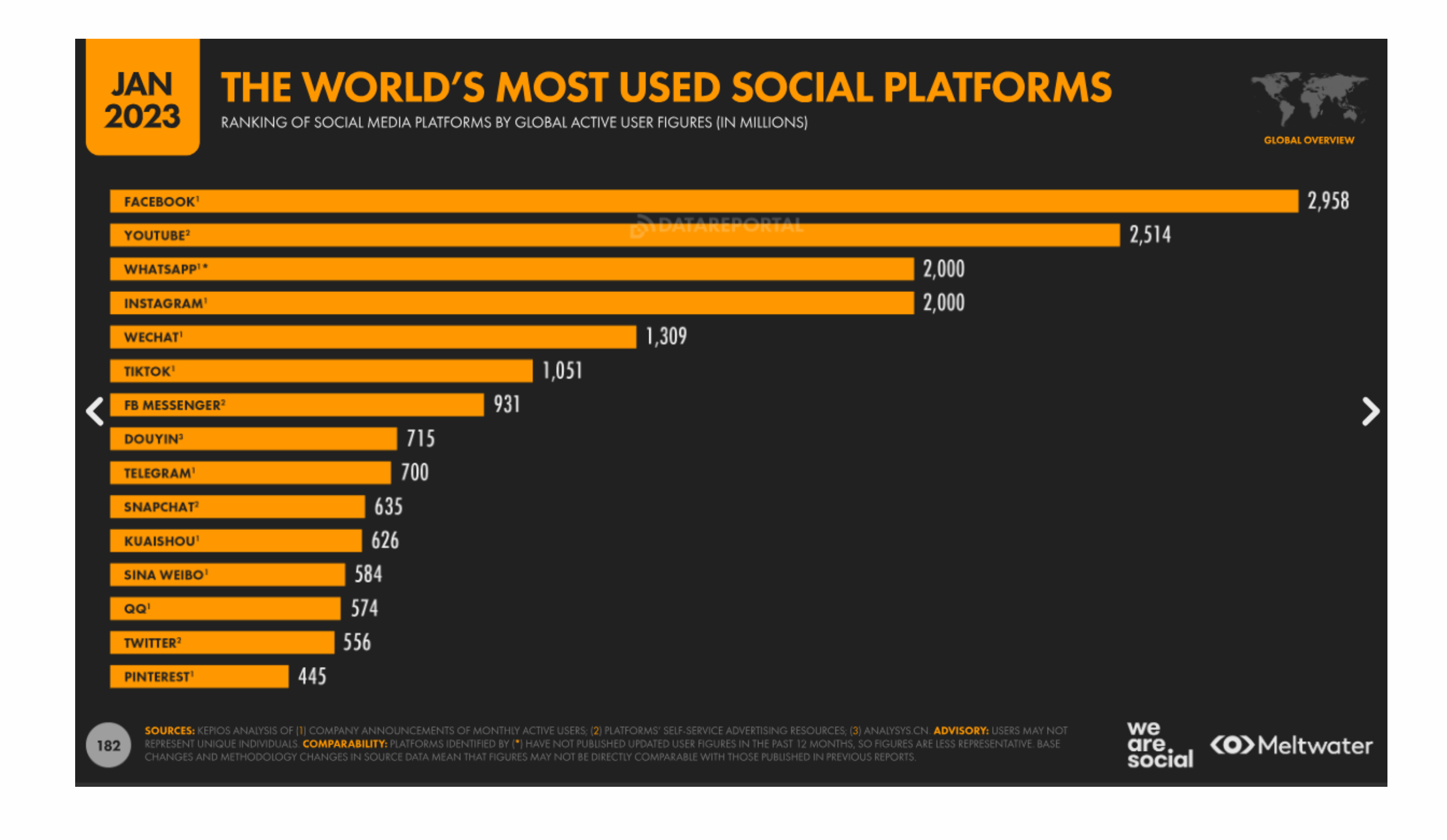

![](_page_3_Picture_2.jpeg)

![](_page_3_Picture_3.jpeg)

![](_page_3_Picture_4.jpeg)

![](_page_3_Picture_6.jpeg)

![](_page_4_Picture_0.jpeg)

![](_page_4_Figure_2.jpeg)

![](_page_4_Picture_3.jpeg)

**MPARABILITY:** SIGNIFICANT REVISIONS TO SOURCE

![](_page_4_Picture_5.jpeg)

![](_page_4_Picture_6.jpeg)

uah. / Universidad Alberto Hurtado

PROYECTO FINANCIADO A TRAVÉS DEL FONDO DE INNOVACIÓN PARA COMPETITIVIDAD DEL GOBIERNO REGIONAL DE ARICA Y PARINACOTA Y SU CONSEJO REGIONAL, ENMARCADO EN LA ESTRATEGIA REGIONAL DE INNOVACIÓN

![](_page_4_Picture_9.jpeg)

![](_page_4_Picture_11.jpeg)

**ARICA Y PARINACOTA** 

![](_page_5_Picture_0.jpeg)

![](_page_5_Figure_2.jpeg)

![](_page_5_Picture_3.jpeg)

![](_page_5_Picture_4.jpeg)

![](_page_5_Picture_5.jpeg)

![](_page_5_Picture_7.jpeg)

![](_page_6_Picture_0.jpeg)

![](_page_6_Figure_2.jpeg)

![](_page_6_Picture_3.jpeg)

![](_page_6_Picture_4.jpeg)

![](_page_6_Picture_5.jpeg)

![](_page_6_Picture_7.jpeg)

![](_page_6_Picture_8.jpeg)

![](_page_7_Picture_0.jpeg)

![](_page_7_Figure_2.jpeg)

![](_page_7_Picture_3.jpeg)

![](_page_7_Picture_4.jpeg)

![](_page_7_Picture_5.jpeg)

![](_page_7_Picture_7.jpeg)

![](_page_8_Picture_0.jpeg)

![](_page_9_Picture_0.jpeg)

![](_page_9_Picture_1.jpeg)

Cantidad de perfiles activos

![](_page_9_Picture_3.jpeg)

![](_page_9_Picture_4.jpeg)

![](_page_9_Picture_5.jpeg)

![](_page_9_Picture_6.jpeg)

REGIONAL, ENMARCADO EN LA ESTRATEGIA REGIONAL DE INNOVACIÓN NCIADO A TRAVÉS DEL FONDO DE INNOVACIÓN PARA IDAD DEL GOBIERNO REGIONAI

![](_page_9_Picture_10.jpeg)

### ¿Tu empresa tiene presencia en Facebook? ¿Perfil o fan page?

![](_page_10_Picture_1.jpeg)

![](_page_10_Picture_2.jpeg)

![](_page_10_Picture_3.jpeg)

![](_page_10_Picture_4.jpeg)

### ¿Qué es una fan page en Facebook?

![](_page_11_Picture_1.jpeg)

![](_page_11_Picture_2.jpeg)

Utilizada por marcas, personajes públicos, empresas, entre otros.

![](_page_11_Picture_4.jpeg)

Seguidores en vez de amigos

![](_page_11_Picture_6.jpeg)

Cuenta con herramientas de promoción que permiten aumentar la visibilidad de la página. Las campañas pueden ser segmentadas según público objetivo en término geográficos, demográficos e intereses.

![](_page_11_Picture_8.jpeg)

Revisión de estadísticas

### ¡Aprende a crear y administrar una!

![](_page_11_Picture_11.jpeg)

![](_page_11_Picture_12.jpeg)

![](_page_11_Picture_13.jpeg)

ENMARCADO EN LA ESTRATEGIA REGIONAL DE INNOVACIÓN

![](_page_11_Picture_15.jpeg)

Recuerda que para crear la fan page necesitas contar con un perfil personal, el cual será propietario y administrador de la página. Luego puedes agregar otros administradores.

• Ingresa a Facebook y en el inicio, al costado izquierdo de la pantalla haz clic en "páginas". También puedes entrar directamente a www.facebook.com/pages/create

![](_page_12_Picture_4.jpeg)

![](_page_12_Picture_5.jpeg)

![](_page_12_Picture_6.jpeg)

![](_page_12_Picture_7.jpeg)

ADO A TRAVÉS DEL FONDO DE INNOVACIÓN PARA COMPI ENMARCADO EN LA ESTRATEGIA REGIONAL DE INNOVACIÓN

![](_page_12_Picture_9.jpeg)

### 2. ¡Cuéntale al mundo sobre tu empresa! Escribe el nombre de la página, selecciona una categoría y escribe una breve presentación.

![](_page_13_Picture_66.jpeg)

3. Dale vida a tu empresa con una imagen de perfil y portada que la representen. 4.Una vez añadidas las imágenes, ¡dale un empujón a tu comunicación con los clientes! Haz clic en "Agregar botón de llamado a la acción" y conecta tu página con Whatsapp u otro medio de contacto. ¡Fomenta una comunicación directa y efectiva!

![](_page_14_Picture_236.jpeg)

![](_page_14_Picture_3.jpeg)

El botón de Whatsapp tiene un lugar bajo la imagen de portada, lo cual permite a los clientes potenciales contar con una rápida vía de contacto.

Una vez creado, también permite hacer publicaciones que cuenten con este

![](_page_14_Picture_11.jpeg)

llamado a la acción.

![](_page_14_Picture_5.jpeg)

![](_page_14_Picture_6.jpeg)

![](_page_14_Picture_7.jpeg)

ENMARCADO EN LA ESTRATEGIA REGIONAL DE INNOVACIÓN

Una vez que completes el paso a paso, podrás ver que en el costado izquierdo de la página tendrás sugerencias o información pendiente de completar para que los usuarios puedan conocer el servicio prestado o productos vendidos.

![](_page_15_Picture_2.jpeg)

PARINACOTA Y SU CONSEJO REGIONAL, ENMARCADO EN LA ESTRATEGIA REGIONAL DE INNOVACIÓN PROYECTO FINANCIADO A TRAVÉS DEL FONDO DE INNOVACIÓN PARA COMPETITIVIDAD DEL GOBIERNO REGIONAL DE ARICA

![](_page_15_Picture_147.jpeg)

![](_page_15_Picture_5.jpeg)

Dependiendo del tipo de negocio, puedes utilizar las herramientas para negocios que se encuentran en la configuración de la página y que permiten desde generar reservar, hasta vender productos o crear diseños para redes sociales. Existen APP gratuitas y de pago.

![](_page_16_Figure_2.jpeg)

Arica y Parinacota

![](_page_16_Picture_3.jpeg)

PARINACOTA Y SU CONSEJO REGIONAL, ENMARCADO EN LA ESTRATEGIA REGIONAL DE INNOVACIÓN PROYECTO FINANCIADO A TRAVÉS DEL FONDO DE INNOVACIÓN PARA COMPETITIVIDAD DEL GOBIERNO REGIONAL DE ARICA

**CONSEJO REGIONAL** ARICA Y PARINACOTA

![](_page_16_Picture_168.jpeg)

![](_page_16_Picture_7.jpeg)

Al costado izquierdo se despliega un menú que solo es visible para el administrador, que muestra distintas opciones, entre ellas "Panel para profesionales", donde se puede acceder a la mayoría de la información y herramientas.

![](_page_17_Figure_2.jpeg)

Dentro del panel para profesionales encontramos distintas herramientas, dentro de las cuales Meta Business Suite es la de mayor utilidad. Se trata de una plataforma gratuita que permite gestionar todas las publicaciones de tu negocio en Facebook, Instagram y Whatsapp.

![](_page_18_Figure_2.jpeg)

![](_page_18_Picture_3.jpeg)

![](_page_18_Picture_4.jpeg)

Jniversidad lberto Hurtado

![](_page_18_Picture_173.jpeg)

![](_page_18_Picture_9.jpeg)

#### ¿Tienes una cuenta de Instagram?

Para aprovechar Meta Business Suite al máximo, es importante que la vincules a la fan page. En el panel para profesionales, selecciona la opción cuentas vinculadas que aparece en el costado izquierdo y conecta tu cuenta de Instagram ingresando el usuario y contraseña.

![](_page_19_Picture_3.jpeg)

![](_page_19_Picture_4.jpeg)

![](_page_19_Picture_5.jpeg)

![](_page_19_Picture_6.jpeg)

CONSEJO REGIONAL, ENMARCADO EN LA ESTRATEGIA REGIONAL DE INNOVACIÓN NANCIADO A TRAVÉS DEL FONDO DE INNOVACIÓN

![](_page_19_Picture_8.jpeg)

### Meta Business Suite

¡Deja que esta plataforma gratuita te haga la vida más fácil! Con ella, puedes:

- Crear publicaciones en un instante o programarlas para más tarde
- Estar al tanto de tus notificaciones
- Revisar y contestar mensajes
- Crear anuncios
- Monitorear tus estadísticas
- Y mucho más.

![](_page_20_Picture_8.jpeg)

![](_page_20_Picture_9.jpeg)

![](_page_20_Picture_10.jpeg)

ENMARCADO EN LA ESTRATEGIA REGIONAL DE INNOVACIÓN PROYECTO FINANCIADO A TRAVÉS DEL FONDO DE INNOVACIÓN PARA COMPET VIDAD DEL GOBIERNO REGIONAL DI

![](_page_20_Picture_12.jpeg)

### Meta Business Suite

#### Crear una publicación

En la página de inicio de Meta Business Suite presiona "Crear publicación".

![](_page_21_Picture_3.jpeg)

![](_page_21_Picture_4.jpeg)

![](_page_21_Picture_5.jpeg)

![](_page_21_Picture_6.jpeg)

![](_page_21_Picture_8.jpeg)

### Meta Business Suite

Arica y Parinacota

#### Crear una publicación

Completa la información solicitada: cuentas en las que se va a publicar (puede elegir Facebook, Instagram o ambas); subir el contenido estático o audiovisual; escribir el texto de la publicación; definir la configuración de privacidad y publicar o programar estableciendo una fecha y hora futura.

A la derecha de la pantalla se irá mostrando una vista previa de la publicación.

![](_page_22_Picture_164.jpeg)

![](_page_22_Picture_5.jpeg)

**CONSEJO REGIONAL** ARICA Y PARINACO1

![](_page_22_Picture_6.jpeg)

![](_page_22_Picture_7.jpeg)

ENMARCADO EN LA ESTRATEGIA REGIONAL DE INNOVACIÓN

En el menú del costado izquierdo selecciona "Anuncios" y luego, en la parte superior derecha "Crear anuncio".

Tienes tres opciones:

Anuncios automatizados: entregando información sobre tu negocio y sus objetivos, Meta recomienda anuncios personalizados para que éstos sean alcanzados.

Seleccionar un objetivo: creación de anuncios desde cero, realizando una configuración manual de acuerdo al propósito de los contenidos patrocinados.

Promocionar contenido existente: seleccionar publicaciones actuales para ser promocionadas.

![](_page_23_Picture_8.jpeg)

![](_page_23_Picture_9.jpeg)

![](_page_23_Picture_10.jpeg)

![](_page_23_Picture_12.jpeg)

En el menú del costado izquierdo selecciona "Anuncios" y luego, en la parte superior derecha "Crear anuncio".

Tienes tres opciones:

 $\mathcal{A}^{\mathcal{A}}$ Anuncios automatizados: entregando información sobre tu negocio y sus objetivos, Meta recomienda anuncios personalizados para que éstos sean alcanzados.

Seleccionar un objetivo: creación de anuncios desde cero, realizando una configuración manual de acuerdo al propósito de los contenidos patrocinados.

Pal **Promocionar contenido existente:** seleccionar publicaciones actuales para ser promocionadas.

![](_page_24_Picture_7.jpeg)

![](_page_24_Picture_8.jpeg)

![](_page_24_Picture_9.jpeg)

![](_page_24_Picture_11.jpeg)

![](_page_24_Picture_12.jpeg)

![](_page_25_Figure_2.jpeg)

![](_page_25_Picture_3.jpeg)

![](_page_25_Picture_4.jpeg)

![](_page_25_Picture_5.jpeg)

PROYECTO FINANCIADO A TRAVÉS DEL FONDO DE INNOVACIÓN PARA COMPETITIVIDAD DEL GOBIERNO REGIONAL DE ARICA Y PARINACOTA Y SU CONSEJO REGIONAL, ENMARCADO EN LA ESTRATEGIA REGIONAL DE INNOVACIÓN

### Meta Business Suite

La selección del objetivo dependerá de lo que se espera lograr con el anuncio.

![](_page_25_Picture_8.jpeg)

Luego de seleccionar el objetivo, deberás definir ciertos criterios generales (información específica varía de acuerdo al objetivo seleccionado):

- Contenido del anuncio: puedes cargar contenido gráfico o audiovisual y escribir un texto personalizado o seleccionar alguna de las publicaciones de tu página.
- Público: la segmentación detallada permite definir lugar geográfico, características demográficas e intereses.
- Fecha y hora de inicio y finalización del anuncio.
- Presupuesto diario: no se gastará más del monto establecido para cada día.
- Ubicaciones donde se mostrará el anuncio (Facebook, Instagram, Messenger).
- Método de pago: se debe ingresar una tarjeta de crédito para realizar los pagos.

![](_page_26_Picture_9.jpeg)

![](_page_26_Picture_10.jpeg)

![](_page_26_Picture_11.jpeg)

![](_page_26_Picture_18.jpeg)

NSEJO REGIONAL. ENMARCADO EN LA ESTRATEGIA REGIONAL DE INNOVACIÓ!

A medida que se completa la información, al costado derecho de la pantalla se podrá visualizar los resultados diarios estimados y el gasto total, que considera el monto diario aplicado a la cantidad de días que se mantendrá el anuncio en circulación + impuestos. Al finalizar la configuración, hacer clic en "Promocionar".

![](_page_27_Picture_156.jpeg)

![](_page_27_Picture_4.jpeg)

![](_page_27_Picture_5.jpeg)

Universidad

SU CONSEJO REGIONAL, ENMARCADO EN LA ESTRATEGIA REGIONAL DE INNOVACIÓN PROYECTO FINANCIADO A TRAVÉS DEL FONDO DE INNOVACIÓN PARA COMPETITIVIDAD DEL GOBIERNO REGIONAL DE ARICA

![](_page_27_Picture_157.jpeg)

cturación y gasto publicitario y evaluar si os para usarlas. Más información

![](_page_27_Picture_11.jpeg)

Permiten medir resultados de nuestras publicaciones y tomar decisiones informadas.

Identifica a tu audiencia.

Optimizar la estrategia.

![](_page_28_Figure_5.jpeg)

![](_page_28_Picture_6.jpeg)

![](_page_28_Picture_7.jpeg)

![](_page_28_Picture_8.jpeg)

PARINACOTA Y SU CONSEJO REGIONAL, ENMARCADO EN LA ESTRATEGIA REGIONAL DE INNOVACIÓN PROYECTO FINANCIADO A TRAVÉS DEL FONDO DE INNOVACIÓN PARA COMPETITIVIDAD DEL GOBIERNO REGIONAL DE ARICA

![](_page_28_Picture_10.jpeg)

![](_page_29_Picture_15.jpeg)

PROYECTO FINANCIADO A TRAVÉS DEL FONDO DE INNOVACIÓN PARA COMPETITIVIDAD DEL GOBIERNO REGIONAL DE ARICA Y PARINACOTA Y SU CONSEJO REGIONAL, ENMARCADO EN LA ESTRATEGIA REGIONAL DE INNOVACIÓN

En la sección de resultados, encuentras las siguientes estadísticas:

Alcance: es el número de cuentas a las que llegan nuestras publicaciones. Si existe una campaña de pago de por medio, se habla de "alcance pagado" y "alcance orgánico" (sin pago).

Visitas: registro de las visitas que recibe la página de Facebook o cuenta de Instagram.

Nuevos me gusta y seguidores

![](_page_30_Picture_6.jpeg)

![](_page_30_Picture_7.jpeg)

![](_page_30_Picture_8.jpeg)

ENMARCADO EN LA ESTRATEGIA REGIONAL DE INNOVACIÓN NANCIADO A TRAVÉS DEL FONDO DE INNOVAC

![](_page_30_Picture_10.jpeg)

![](_page_30_Picture_11.jpeg)

En la sección público, podrás revisar las características demográficas de tu audiencia.

![](_page_31_Picture_3.jpeg)

국 Cantidad de seguidores

![](_page_31_Picture_5.jpeg)

 $\mathbb{Q}^{\mathcal{D}}$  Edad y sexo

![](_page_31_Picture_7.jpeg)

Ciudades y países en los que viven

![](_page_31_Picture_9.jpeg)

![](_page_31_Picture_10.jpeg)

![](_page_31_Picture_11.jpeg)

REGIONAL, ENMARCADO EN LA ESTRATEGIA REGIONAL DE INNOVACIÓN PROYECTO FINANCIADO A TRAVÉS DEL FONDO DE INNOVACIÓN PARA COMPET VIDAD DEL GOBIERNO REGIONAL DE

![](_page_31_Picture_13.jpeg)

En la sección comparación, podrás comparar tus resultados con los de tu competencia, para lo cual debes ingresar previamente las páginas que quieres medir.

Compara la cantidad de me gusta o seguidores de la página y el aumento en el período indicado y la cantidad de contenidos publicados.

<u>uah</u>

![](_page_32_Picture_4.jpeg)

![](_page_32_Picture_5.jpeg)

![](_page_32_Picture_6.jpeg)

![](_page_32_Picture_7.jpeg)

SU CONSEJO REGIONAL, ENMARCADO EN LA ESTRATEGIA REGIONAL DE INNOVACIÓN

/ Universidad

# Taller de marketing y gestión de redes sociales para el turismo

Proyecto FIC "Puesta en escena de las experiencias turísticas y puesta en valor de los prestadores de servicios turísticos de la Región de Arica y Parinacota".

Noviembre 2023

![](_page_33_Picture_3.jpeg)

![](_page_33_Picture_4.jpeg)

![](_page_33_Picture_5.jpeg)

![](_page_33_Picture_8.jpeg)